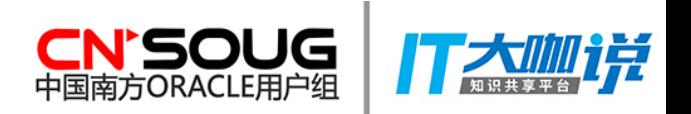

# 管中窥豹:从内核角度谈运维

吕海波(VAGE)

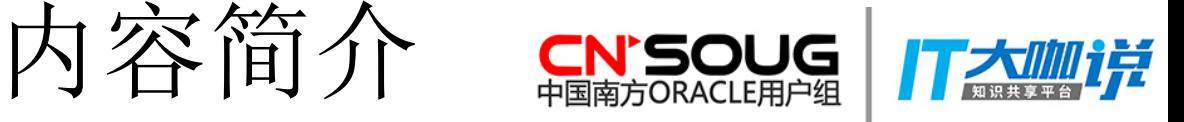

内容简介:

管中窥豹的工具:动态跟踪技术介绍

发现函数

神奇的等待事件

基于动态跟踪的运维工具

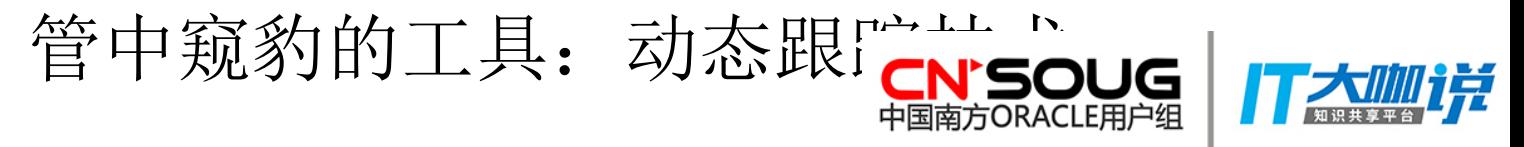

### 什么是动态跟踪技术:

又称: 动态调试, Dynamic Tracing。不影响程序的情况下, 动态的观察程序运行。

常见的动态追踪技术:

Dtrace: solaris

SystemTap: Linux

ProbeVue: AIX

…………

静态追踪:

ptrace

gdb/mdb

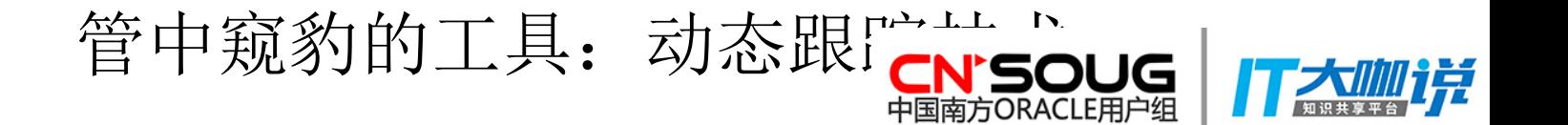

#### 程序开发的基本语法

变量、常量 条件 しゅうしょう しゅうしょう しゅうしょく かんしょう しょうしょう かんしょう かいしん かいしん かいしん かいしん かいしん かいしゅう かいしゅう しんこうしゅう 循环 子程或子函数 数组

#### 探针:probe

动态内核的基础。

相当于Oracle的触发器。

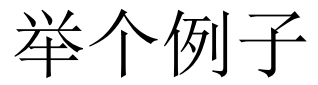

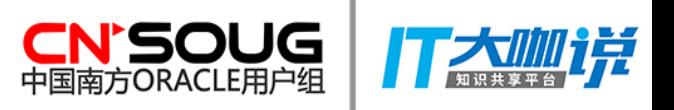

## 计算Oracle逻辑读时间的动态跟踪脚本:

```
[root@VAGE01 old]# cat lgr.stp 
#!/usr/bin/stap
```

```
global tm;
```

```
probe begin {
   printf("Begin.\n");
}
```

```
probe
```

```
process("/opt/oracle/product/11204/bin/oracle").function("kcbgtcr") 
\{ tm=gettimeofday_us();
}
```

```
probe
```

```
process("/opt/oracle/product/11204/bin/oracle").function("kcbrls").retu
rn {
    printf("Time:%d\n",gettimeofday_us()-tm );
}
```
举个例子

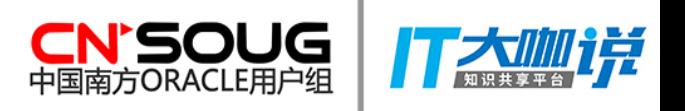

```
[root@VAGE01 old]# cat lgr.stp 
#!/usr/bin/stap //定义解释器,类似Shell脚本
global tm;
probe begin {
    printf("Begin.\n");
}
probe 
process("/opt/oracle/product/11204/bin/oracle").function("kcbgtcr") 
\{ tm=gettimeofday_us();
}
probe 
process("/opt/oracle/product/11204/bin/oracle").function("kcbrls").retu
rn {
    printf("Time:%d\n",gettimeofday_us()-tm );
}
```
举个例子

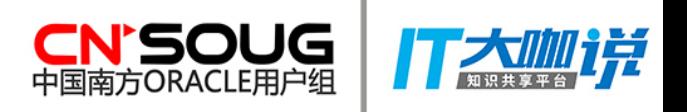

```
[root@VAGE01 old]# cat lgr.stp 
#!/usr/bin/stap
global tm; //全局变量, 计录时间。
probe begin {
    printf("Begin.\n");
}
probe 
process("/opt/oracle/product/11204/bin/oracle").function("kcbgtcr") 
\{ tm=gettimeofday_us();
}
probe 
process("/opt/oracle/product/11204/bin/oracle").function("kcbrls").retu
rn {
    printf("Time:%d\n",gettimeofday_us()-tm );
}
```

```
举个例子
```
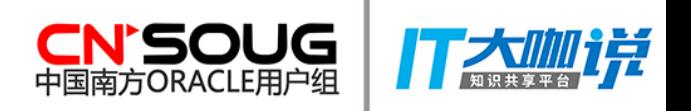

```
[root@VAGE01 old]# cat lgr.stp 
#!/usr/bin/stap
global tm;
probe begin {
    printf("Begin.\n");
}
probe 
process("/opt/oracle/product/11204/bin/oracle").function("kcbgtcr") 
\{ tm=gettimeofday_us();
}
probe 
process("/opt/oracle/product/11204/bin/oracle").function("kcbrls").retu
rn {
    printf("Time:%d\n",gettimeofday_us()-tm );
}
                                  探针: 进入函数kcbgtcr入
                                口点时触发。相当于before 
                                kcbgtcr触发器。
```
举个例子

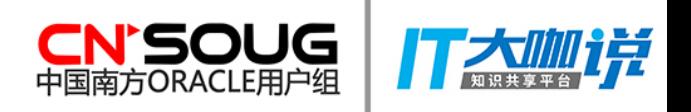

```
[root@VAGE01 old]# cat lgr.stp 
#!/usr/bin/stap
global tm;
probe begin {
    printf("Begin.\n");
}
probe 
process("/opt/oracle/product/11204<sup>/bin/o</sup>raclements.com/org/tcr").
\{ tm=gettimeofday_us();
}
probe 
process("/opt/oracle/product/11204/bin/oracle").function("kcbrls").retu
rn {
    printf("Time:%d\n",gettimeofday_us()-tm );
}
                               探针: 退出函数kcbrls时
                             触发。相当于after kcbrls触发
                             器。
```
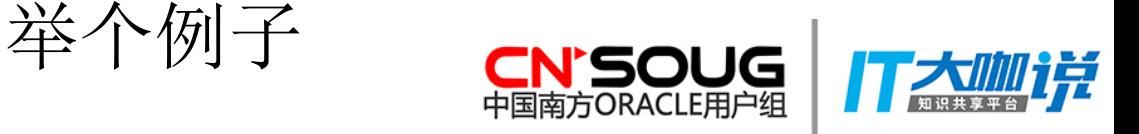

kcbgtcr: 申请块上的cache buffer chains latch,申请块上的buffer pin lock。 可以看作大部分种类逻辑读的开始。

kcbrls: 释放块上持有的buffer pin lock,可以看作逻辑读的结束。

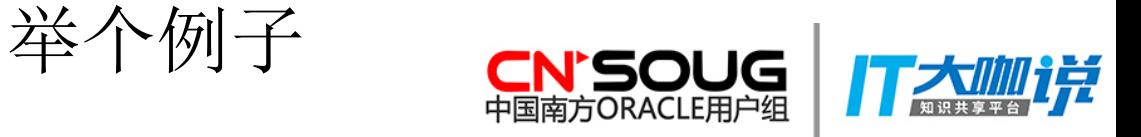

SQL> select c.sid,spid from (select sid from v\$mystat where rownum<=1) c,v\$session a,v\$process b where c.sid=a.sid and a.paddr=b.addr;

---------- ------------------------

SID SPID

395 7016

[root@VAGE old]# ./lgr.stp -x 7016 WARNING: cannot find module。。。 Begin.

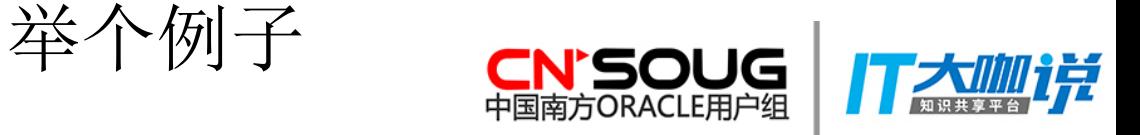

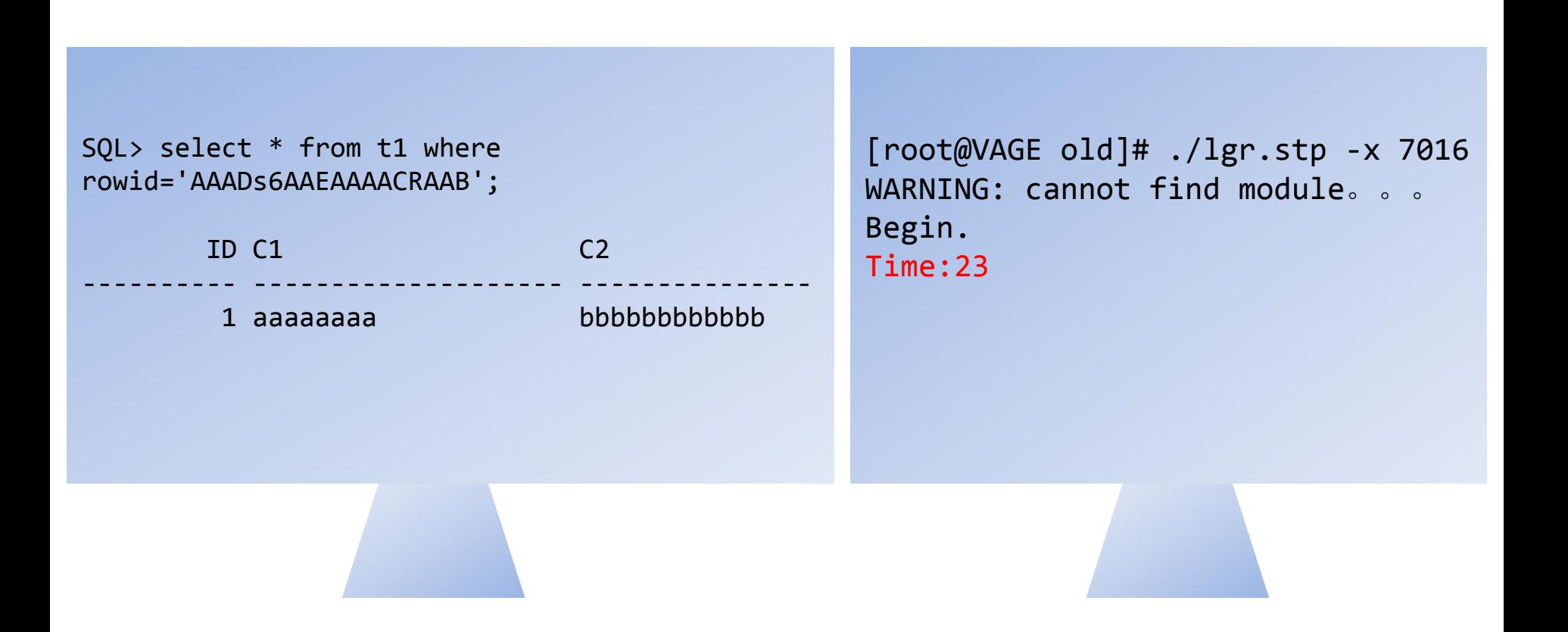

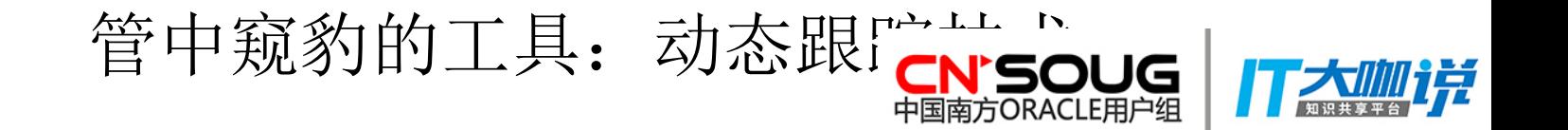

脚本效果

效果还不错,满足一下好奇心,多次测试的均值,Oracle完成一次"标准逻辑读", 耗时25微秒左右。

(注:因为有动态调试的影响,实际耗时会比25微秒略低一点。动态调试对性能的 影响,大概在1%到5%范围内。)

那么,MySQL的呢?下面是测量Innodb MySQL的纯逻辑读时间的动态调试脚本:

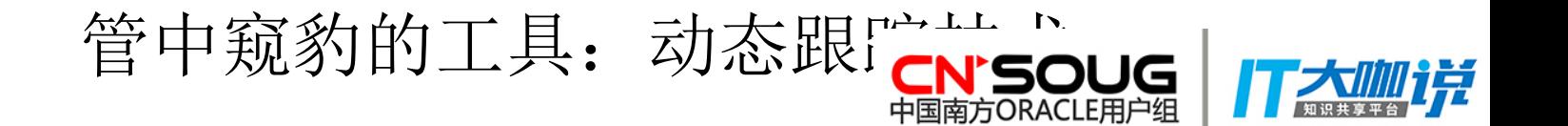

```
[root@VAGE01 old]# cat lgr_mysql.stp 
#!/usr/bin/stap
global tm;
probe begin {
    printf("Begin.\n");
}
probe 
process("/usr/local/mysql/bin/mysqld").statement("buf_page_get_ge
n@buf0buf.cc:2563") {
    tm=gettimeofday_us();
}
probe process("/usr/local/mysql/bin/mysqld").statement(0xb48fce) 
\{ printf("Time:%d\n", gettimeofday_us()-tm );
} 
                                          buf_page_get_gen,相当于
             管中窥豹的工具: 动态跟Fith Figug | Fizinji<br>pld]# cat lgr_mysql.stp<br>ap         buf_page_get_gen,相当于<br>Oracle的kcbgtcr。
```
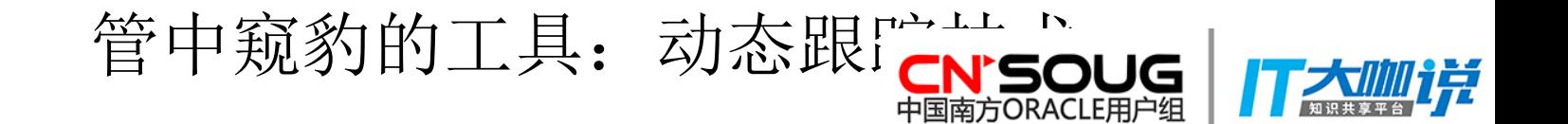

```
[root@VAGE01 old]# cat lgr_mysql.stp 
#!/usr/bin/stap
global tm;
probe begin {
    printf("Begin.\n");
}
probe 
process("/usr/local/mysql/bin/mysqld").statement("but_page_get
n@buf0buf.cc:2563") {
    tm=gettimeofday_us();
}
probe process("/usr/local/mysql/bin/mysqld").statement(0xb48fce) 
\{ printf("Time:%d\n", gettimeofday_us()-tm );
} 
                                      0xb48fce,这个内存地址,
                                  是buf_page_release函数的结束
                                  处。相当于Oracle的kcbrls函数
                                  return处。
```
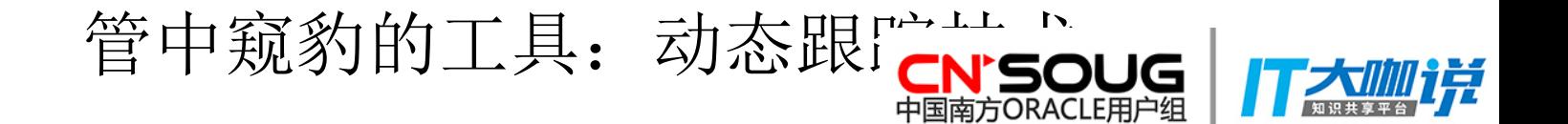

```
脚本运行步骤:
[root@VAGE01 old]# ps -ef|grep mysqld 。。。。。。
mysql 5798 4912 0 09:26 pts/1 00:00:02 /usr/local/mysql/bin/mysqld – 。。。。。。
。。。。。。
[root@VAGE01 old]# ./lgr_mysql.stp -gx 5798
Begin.
Time:33
Time:39
测试SQL:
mysql> select * from t1 where id=1;
+----+-----------+
 id | name
 +----+-----------+
  | 1 | XYZXYZXYZ |
+----+-----------+
1 row in set (0.00 sec)
```
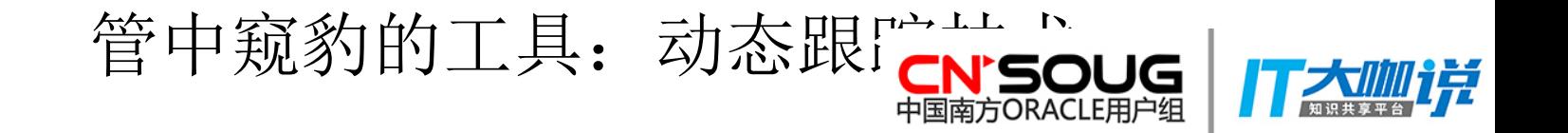

#### 发现函数

动态跟踪技术其实非常简单,脚本也都不长,重要的是, 如何获得kcbgtcr、 kcbrls,MySQL的buf\_page\_get\_gen, buf\_page\_release这些函数的意义。 管中窥豹的工具: 动态跟『~<del>~~</del>』<br>> 发现函数<br><sub>动态跟踪技术其实非常简单,脚本也都不长,重要的是, 如何获得!<br>kcbrls, MySQL的buf\_page\_get\_gen, buf\_page\_release这些函<br>MySQL: 源码+gdb。<br>Oracle: DTrace+mdb。</sub>

MySQL:源码+gdb。

发现函数

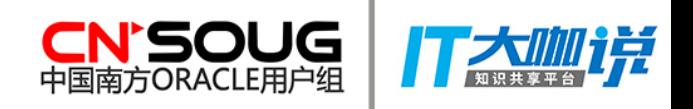

是DTrace登场的时候了。

DTrace发源于Solaris系统,虽然现在也移植到Linux下,但Linux下的DTrace缺少一个重 要功能,目前我们还不能使用它来"发现函数"。

注意: カランド アイスト こうしょう しんこうしょう こうしょう こうしょう こうしょう

虽然DTrace只能在Solaris下,但Oracle在所有OS系统中的函数名基本都是一致 的,因此我们可以在Solaris下发现我们要找的函数,在Linux或其他系统中,使用动态 跟踪写脚本。

发现函数

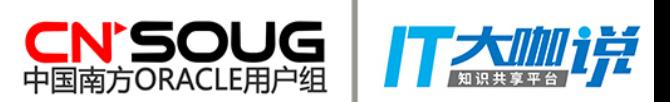

先来看看我们的"发现函数"的第一步,也是我们打开Oracle这个黑盒子的第一步。

只需要用下面短短几行代码,就可以得到Oracle在进行某个操作时的所调用的函数名, 以及函数相关参数:

```
#!/usr/sbin/dtrace -s -n
```

```
dtrace:::BEGIN
{
   i=1;
}
pid$1:::entry
{
    printf("i=%d %s(%x,%x,%x,%x,%x,%x);",i, probefunc,arg0,arg1,arg2,arg3,arg4,arg5);
   i=i+1;}
```
发现函数

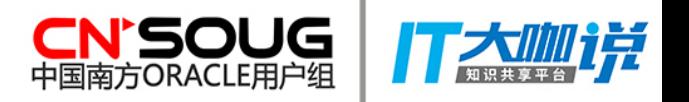

#### 这是跟踪下列测试SQL执行的结果: SQL> select \* from vage where rowid='AAADLMAAEAAAACDAAA'; ID NAME

---------- -------------------- 1 aaaaaa

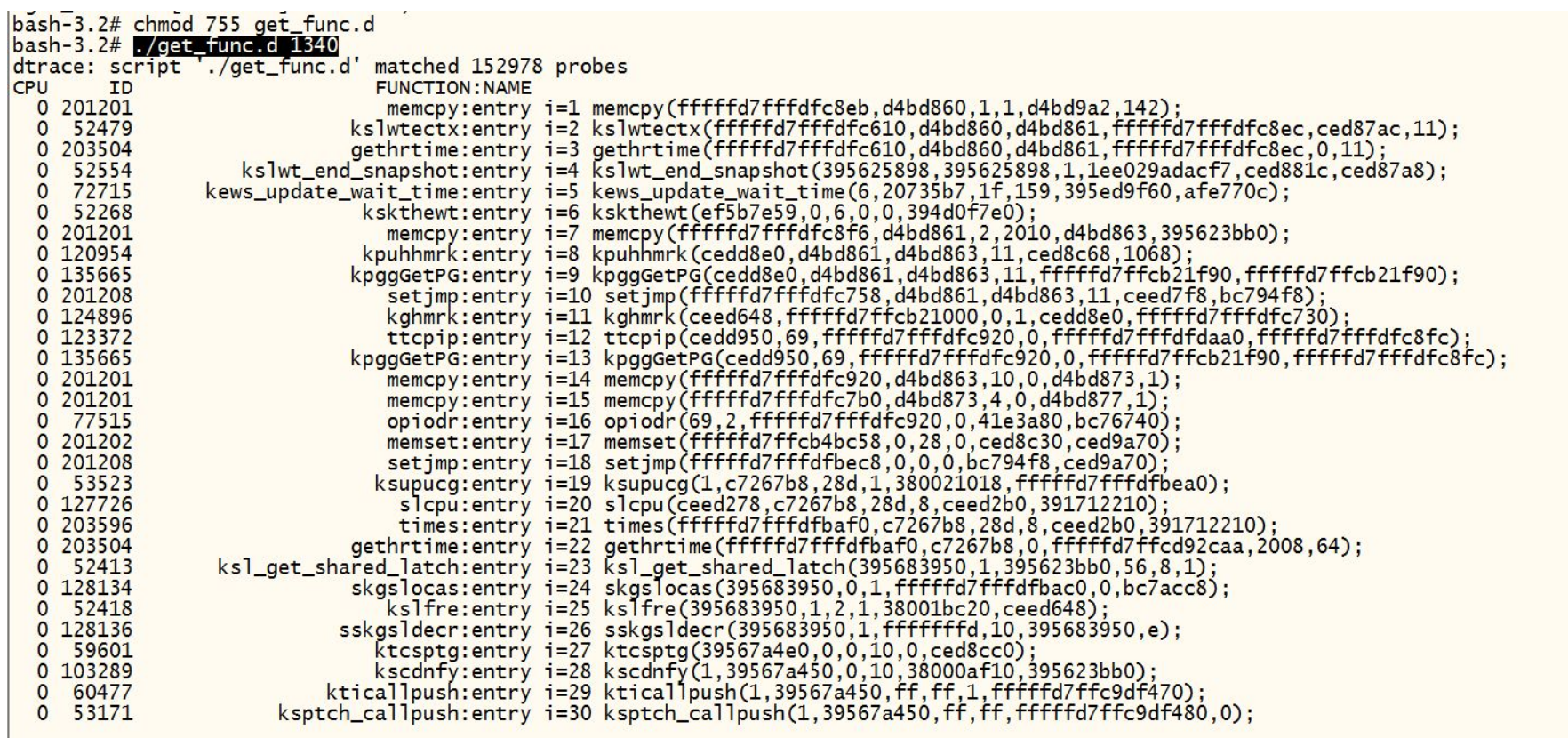

看到满屏奇奇怪怪的函数名,很多人在这一步放弃了。其实,这才刚刚开始。理解它们很简单。 下面我们就以等待事件为例,说一下如何从这里面发现价值。

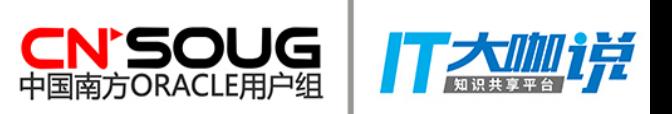

有没有觉得Oracle的等待事件非常神奇?它是我们DBA的重要工具。它的原理是什么 呢?下面,我们就以它为例,找出Oracle登记等待事件时的相关函数。

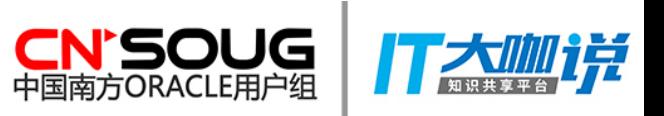

万事开头难。为了研究等待事件,我还是花了点时间开头的。DTrace中有一个简单的 方法,可以统计调用每个函数的次数。我就是从这个次数开始的。

执行测试SQL: "select \* from vage where rowid='AAADLMAAEAAAACDAAA'",当是软软 解析、逻辑读时, 在没有竞争的情况下, 会有四次等待事件:

两次SQL\*Net message to client 两次SQL\*Net message from client

关于这点可以很容易的从v\$session\_event中得到,也可以从10046中得知。

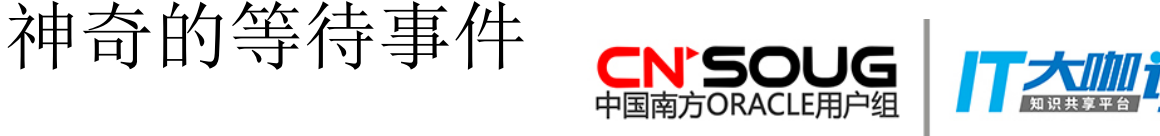

#### =====================

PARSING IN CURSOR #139822497182000 len=49 dep=0 uid=35 oct=3 lid=35 select \* from t1 where rowid='AAADs6AAEAAAACRAAB' END OF STMT

PARSE #139822497182000:c=2061,e=38769,p=0,cr=0,cu=0,mis=1,r=0,dep=0,og EXEC #139822497182000:c=0,e=23,p=0,cr=0,cu=0,mis=0,r=0,dep=0,og=1,p WAIT #139822497182000: nam='SQL\*Net message to client' ela= 1 driver FETCH #139822497182000:c=0,e=15,p=0,cr=1,cu=0,mis=0,r=1,dep=0,og=1, STAT #139822497182000 id=1 cnt=1 pid=0 pos=1 obj=15162 op='TABLE A WAIT #139822497182000: nam='SQL\*Net message from client' ela= 363 d FETCH #139822497182000:c=0,e=2,p=0,cr=0,cu=0,mis=0,r=0,dep=0,og=0,p WAIT #139822497182000: nam='SQL\*Net message to client' ela= 0 driver

\*\*\* 2017-12-15 10:45:06.210

WAIT #139822497182000: nam='SQL\*Net message from client' ela= 3404087 CLOSE #139822497182000:c=12,e=12,dep=0,type=0,tim=1513305906210691

=====================

PARSING IN CURSOR #139822497182000 len=55 dep=0 uid=35 oct=42 lid=35 t alter session set events '10046 trace name context off' END OF STMT

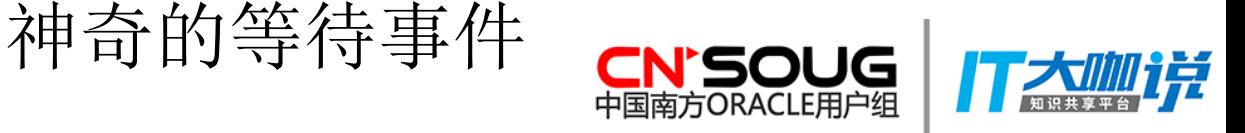

#### =====================

PARSING IN CURSOR #139822497182000 len=49 dep=0 uid=35 oct=3 lid=35 select \* from t1 where rowid='AAADs6AAEAAAACRAAB' END OF STMT

PARSE #139822497182000:c=2061,e=38769,p=0,cr=0,cu=0,mis=1,r=0,dep=0,og EXEC #139822497182000:c=0,e=23,p=0,cr=0,cu=0,mis=0,r=0,dep=0,og=1,p WAIT #139822497182000: nam='SQL\*Net message to client' **ela= 1** driver FETCH #139822497182000:c=0,e=15,p=0,cr=1,cu=0,mis=0,r=1,dep=0,og=1, STAT #139822497182000 id=1 cnt=1 pid=0 pos=1 obj=15162 op='TABLE A WAIT #139822497182000: nam='SQL\*Net message from client' **ela= 363** d FETCH #139822497182000:c=0,e=2,p=0,cr=0,cu=0,mis=0,r=0,dep=0,og=0,p WAIT #139822497182000: nam='SQL\*Net message to client' **ela= 0** driver

\*\*\* 2017-12-15 10:45:06.210

WAIT #139822497182000: nam='SQL\*Net message from client' **ela= 3404087** CLOSE #139822497182000:c=12,e=12,dep=0,type=0,tim=1513305906210691

=====================

PARSING IN CURSOR #139822497182000 len=55 dep=0 uid=35 oct=42 lid=35 t alter session set events '10046 trace name context off' END OF STMT

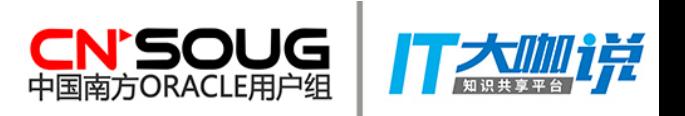

然后,我用如下脚步跟踪测试SQL的执行,观察函数调用的次数: #!/usr/sbin/dtrace -s -n

```
dtrace:::BEGIN
{
    printf("Start...\n");
}
pid$1:::entry
{
    @counts[probefunc]=count();
}
dtrace:::END
{
   trace("-----------------------------");
    printa(@counts); 
}
                                      关键在于这里, 它统计
                                       所有函数的调用次数
```
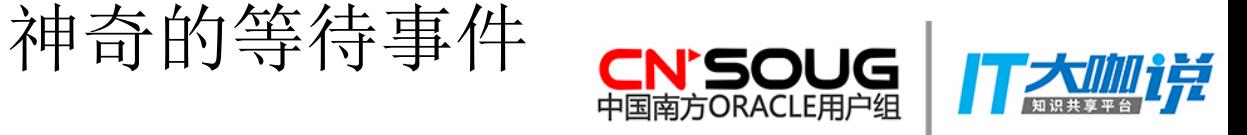

因为测试SQL一共会有4次等待事件, 所以我只观注调用次数为4的函数, 这些函数共 有15个:

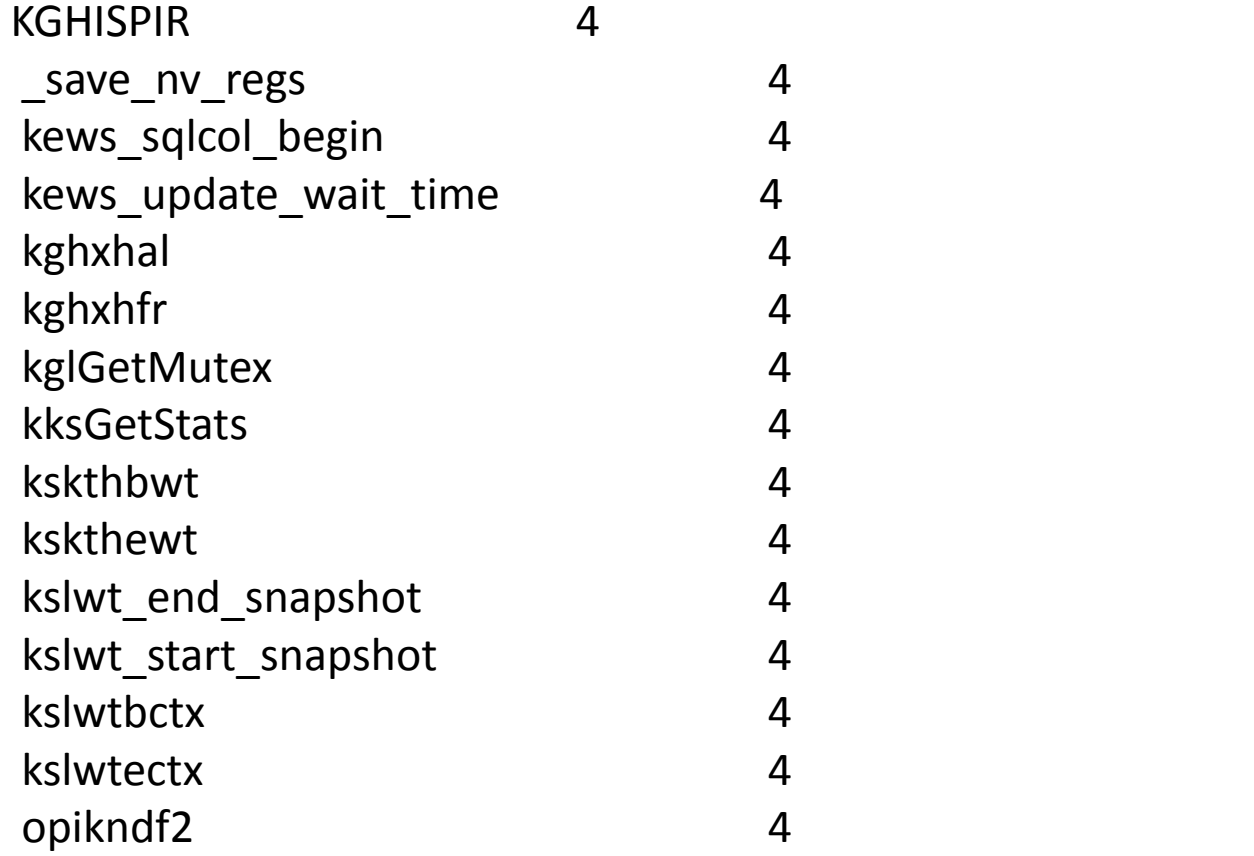

在这些函数里面,一定有一些是关于等待事件的函数?

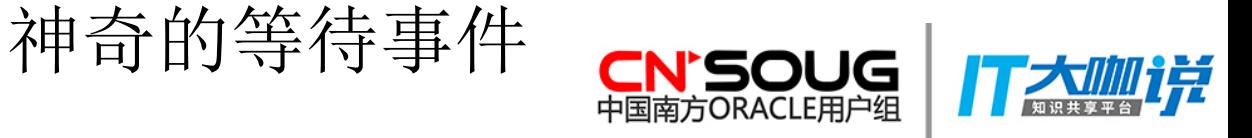

#### 经过观察,如下几个函数引起我的注意,原因很简单,它们的名字中带有"wt":

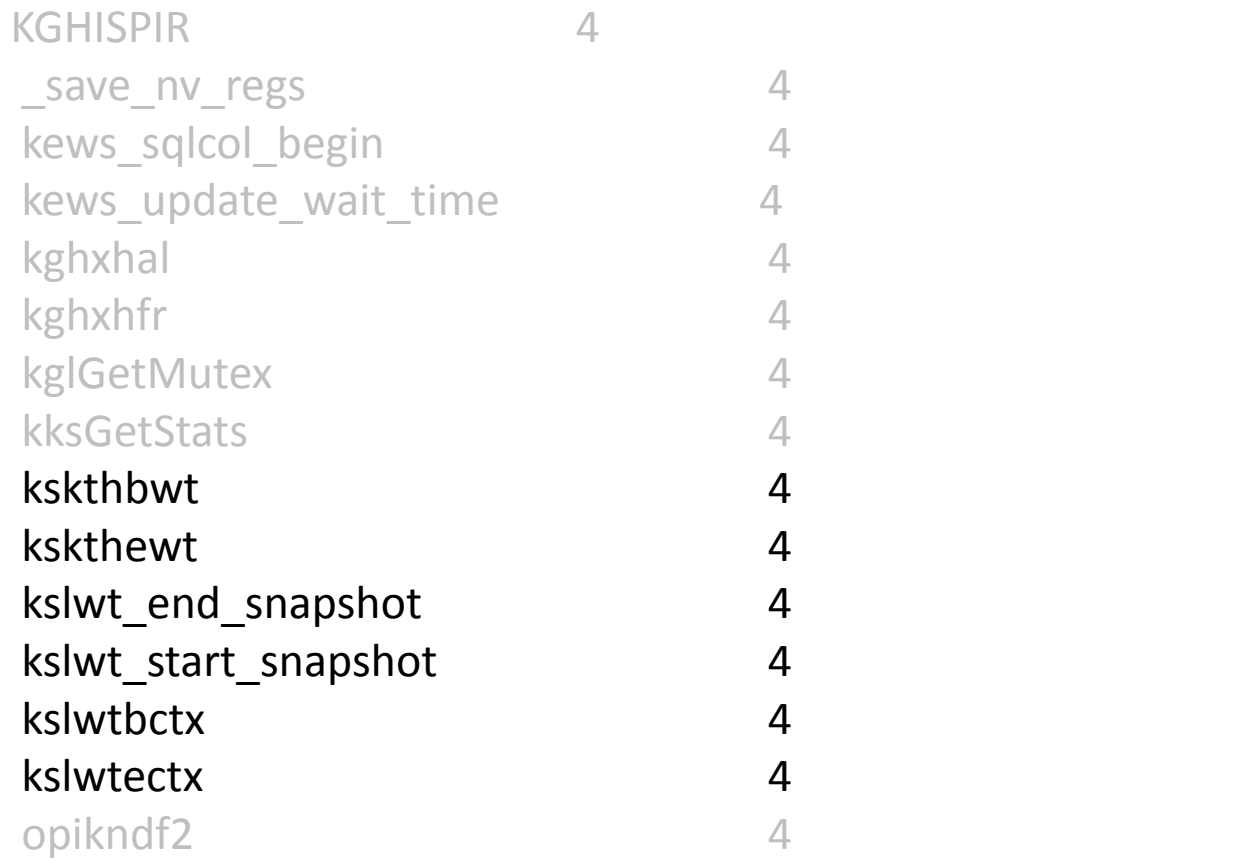

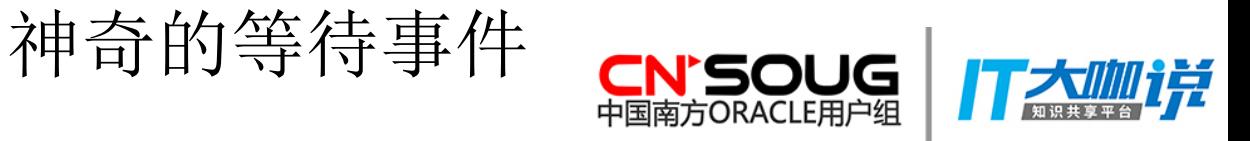

#### 这其中kslwtbctx是最早被调用的函数:

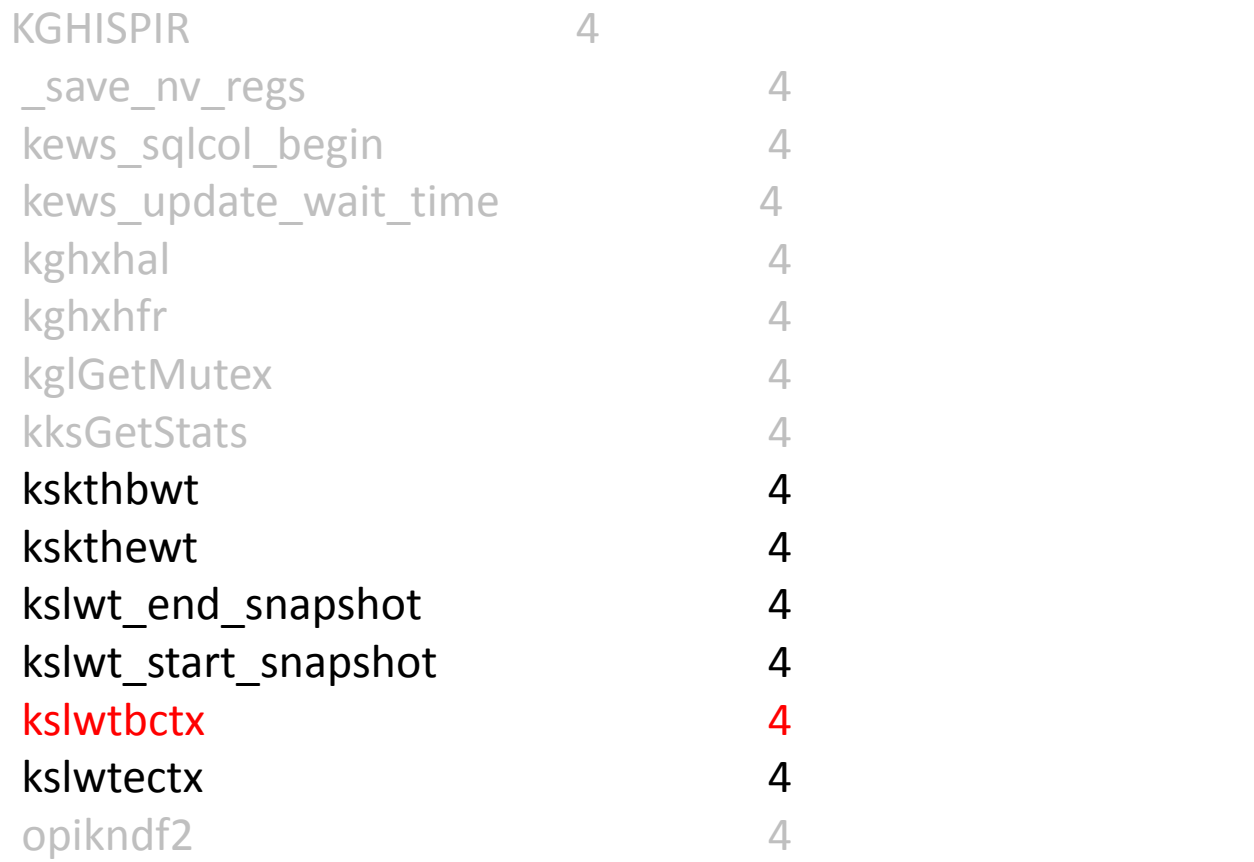

下面,我们就从kslwtbctx开始。

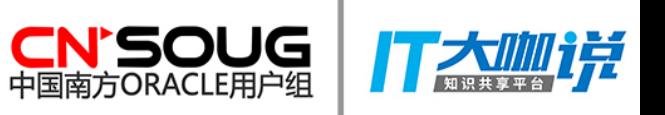

我查看了从kslwtbctx开始Oracle会调用的一些函数,它们依次是:

 i=520 kslwtbctx(fffffd7fffdfb180,1,fffffd7fffdfb3d7,1,c725158,4034); i=521 gethrtime(21,1,fffffd7fffdfb3d7,1,ceed648,0); i=522 kskthbwt(0,42beed13,742beed13,4c5e2df93bee,3ff0,395c42ba8); i=523 memcpy(395be69b0,fffffd7fffdfb1e8,30,7b,c725158,395c42ba8);

 0 1 2 3 4 5 6 7 8 9 a b c d e f 0123456789abcdef 0: 55 01 00 00 00 00 00 00 ff ff ff 7f 7f fd ff ff U..............

i=524 kslwt start snapshot(395be6948,395be6948,1,7b,ced881c,ceed648); i=525 nioqsn(cedda60,0,fffffd7fffdfb3d7,1,380009ce8,ceed648);

…………………… Oracle在第520次函数调用时, 调用了kslwtbctx, 在第521次调用了gethrtime, 这是 一个获取时间的函数。等待事件的一个重要操作,不就是记录时间吗!

补充一点,观察内存的流动很重要。Memcpy就是完成内存的流动函数。因此观察memcpy 拷贝了什么样的值很重要。

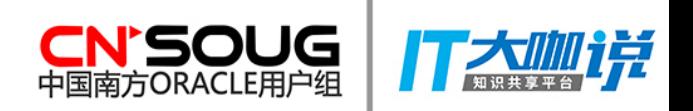

 i=520 kslwtbctx(fffffd7fffdfb180,1,fffffd7fffdfb3d7,1,c725158,4034); i=521 gethrtime(21,1,fffffd7fffdfb3d7,1,ceed648,0); i=522 kskthbwt(0,42beed13,742beed13,4c5e2df93bee,3ff0,395c42ba8); i=523 memcpy(395be69b0,fffffd7fffdfb1e8,30,7b,c725158,395c42ba8);

 0 1 2 3 4 5 6 7 8 9 a b c d e f 0123456789abcdef 0: 55 01 00 00 00 00 00 00 ff ff ff 7f 7f fd ff ff U..............

 i=524 kslwt\_start\_snapshot(395be6948,395be6948,1,7b,ced881c,ceed648); i=525 nioqsn(cedda60,0,fffffd7fffdfb3d7,1,380009ce8,ceed648);

它从fffffd7fffdfb1e8处,向395be69b0拷贝0x30(十进制48)个字节。拷贝的内容 我也用DTrace把它显示出来了, "55 01 00 00 00 00 00 00 ff ff ff 7f 7f fd ff ff …………"。

这其中前两个字节"5501"引起了我的注意,我的测试机是小端,5501真正表示的数据 是0155,十进制是341.

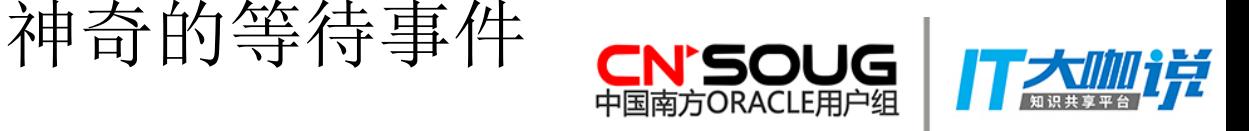

 i=520 kslwtbctx(fffffd7fffdfb180,1,fffffd7fffdfb3d7,1,c725158,4034); i=521 gethrtime(21,1,fffffd7fffdfb3d7,1,ceed648,0); i=522 kskthbwt(0,42beed13,742beed13,4c5e2df93bee,3ff0,395c42ba8); i=523 memcpy(395be69b0,fffffd7fffdfb1e8,30,7b,c725158,395c42ba8);

 0 1 2 3 4 5 6 7 8 9 a b c d e f 0123456789abcdef 0: 55 01 00 00 00 00 00 00 ff ff ff 7f 7f fd ff ff U..............

i=524 kslwt\_start\_snapshot(395be6948,395be6948,1,7b,ced881c,ceed648); i=525 nioqsn(cedda60,0,fffffd7fffdfb3d7,1,380009ce8,ceed648);

Oracle中的每个等待事件,都有一个编号,这个341会不会就是等待事件编号呢?这很 容易验证,查询等待事件编号等于341的,看看到底有没有这个编号,如果有的话,等待 事件是什么!

神奇的等待事件

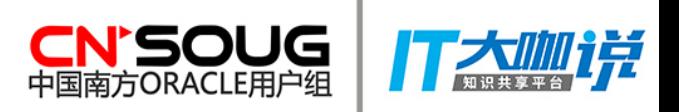

查询结果:

SQL> select event#, event\_id from v\$event\_name where event#=341;

EVENT# NAME

---------- -------------------------

341 SQL\*Net message to client

编号341的等待事件是SQL\*Net message to client。

我的测试SQL,会有两次to client等待事件。因此,综合上面这些因素,我更加怀 疑kslwtbctx和等待事件一定有关系。哪么,接下来要怎么确认这个猜想呢?

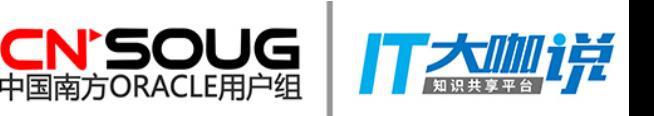

还记得前面提过的静态跟踪(gdb/mdb等)吗,下面要使用静态跟踪了。

找到了断点又有什么用呢?

使用静态跟踪,我们可以让Oracle的执行流,在某个函数处停下来,然后我们可以慢 慢观察Oracle的状态。

下面,我们就演示一下,我们如何利用静态跟踪,挖掘等待事件机制。

静态跟踪,使用Linux/AIX下的gdb,或使用Solaris下的mdb都可以,命令差别不大。

以gdb为例, 在kslwtbctx函数处设置断点的方式如下:

gdb –p oracle server进程号 b kslwtbctx

c

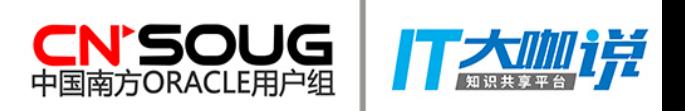

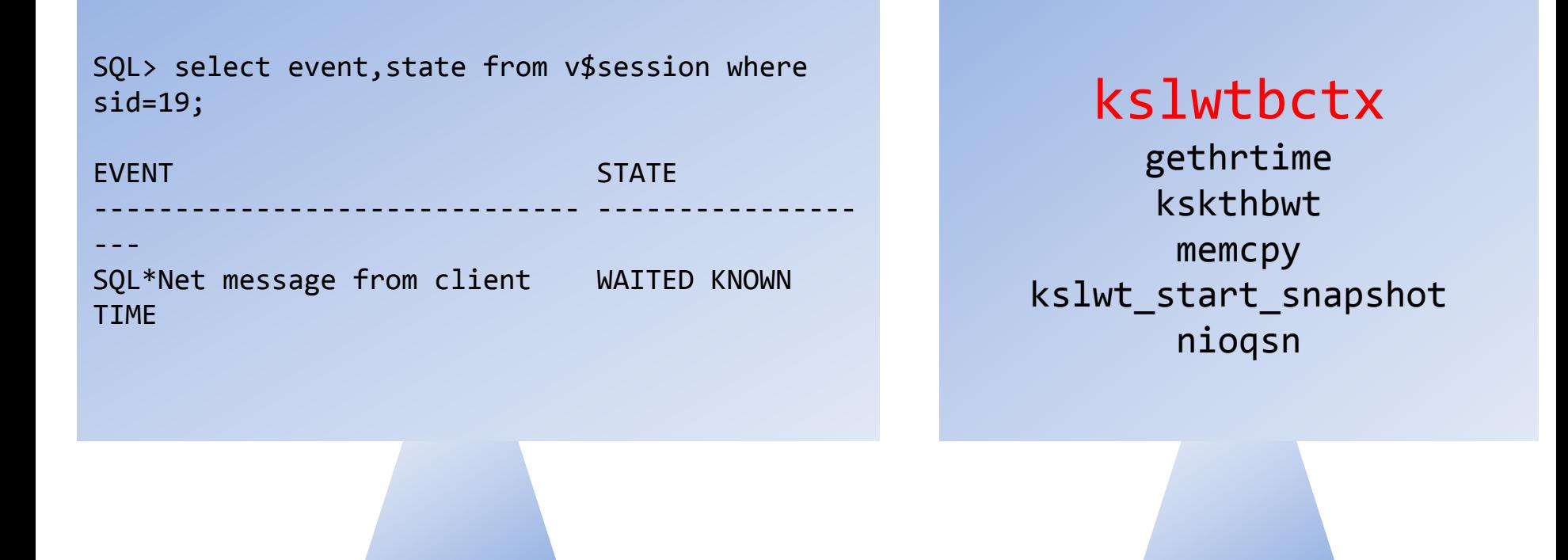

我先在kslwtbctx函数入口处设置断点,让CPU执行到kslwtbctx函数入口处。我们这 里, 需要观察的"状态", 就是Oracle的等待事件。

可以看到,在CPU执行到kslwttctx入口处时,进程什么都不在等。State列值为 "WAITED KNOWN TIME",这说明进程是ON CPU的状态,当前没有等待事件。

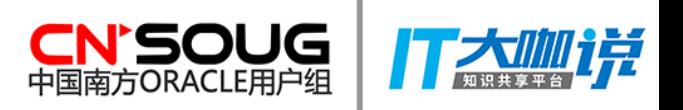

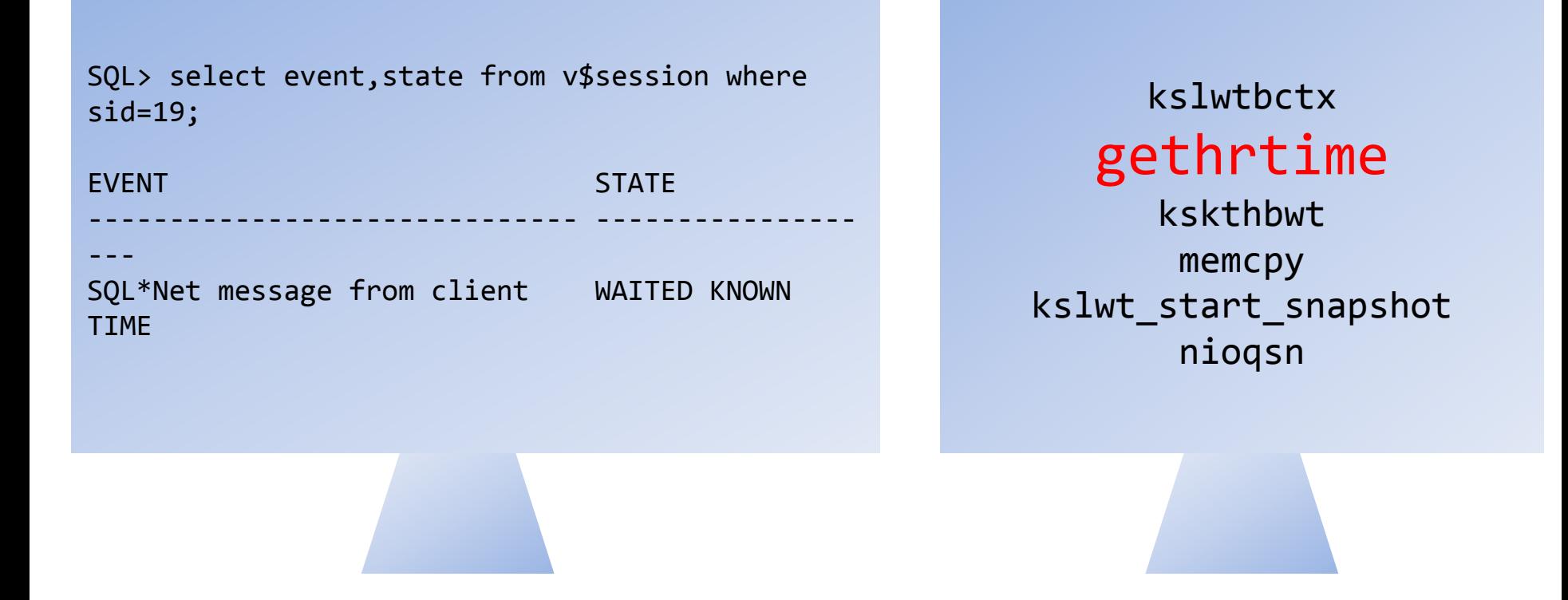

继续,在下一函数gethrtime处设置断点,让CPU执行到gethrtime函数入口处, 观察等待事件,没有变化,进程这时还是没有任何等待事件。

# 神奇的等待事件 CN'SOUG

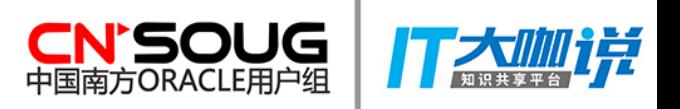

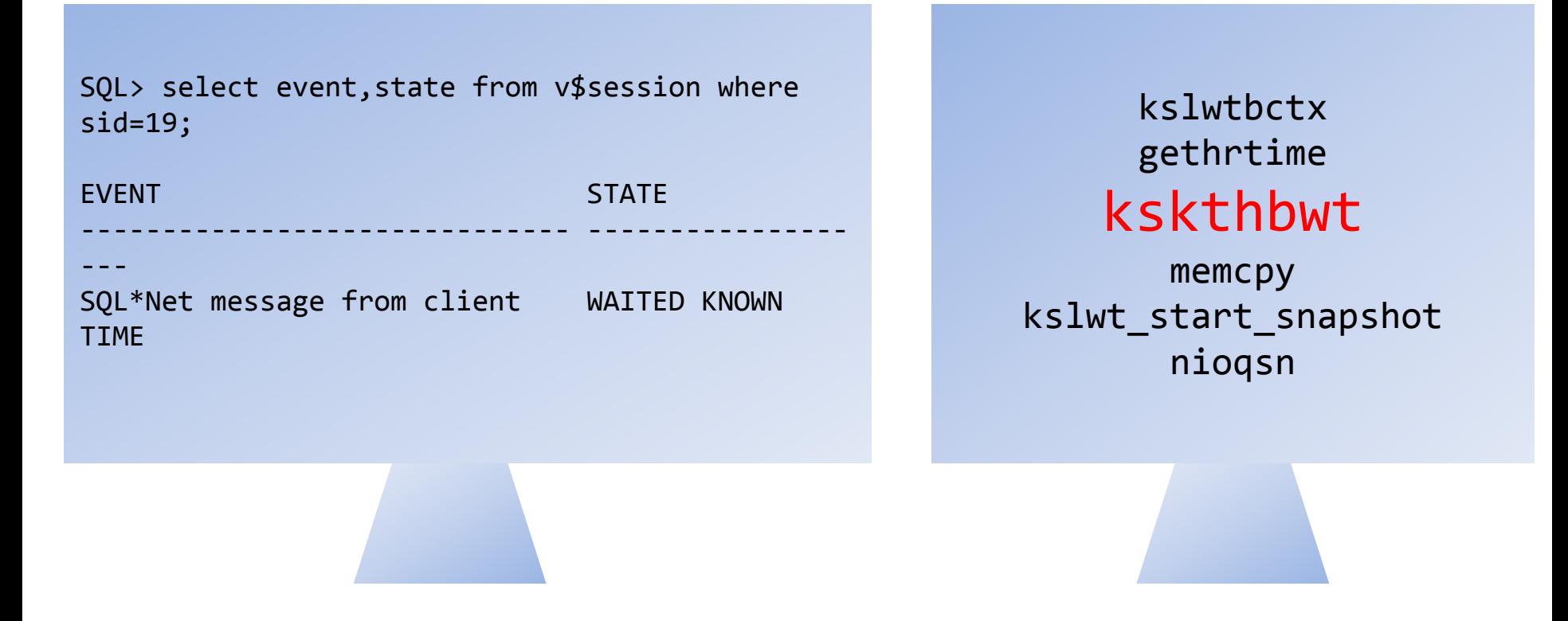

重复上面的操作,在CPU前进到kskthbwt函数入口处时,还是没有任何等待事件。

# 神奇的等待事件 CN'SOUG

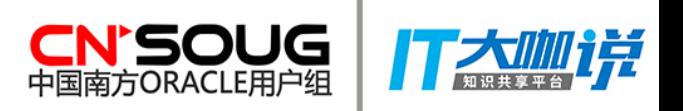

kslwtbctx

gethrtime

kskthbwt

memcpy

nioqsn

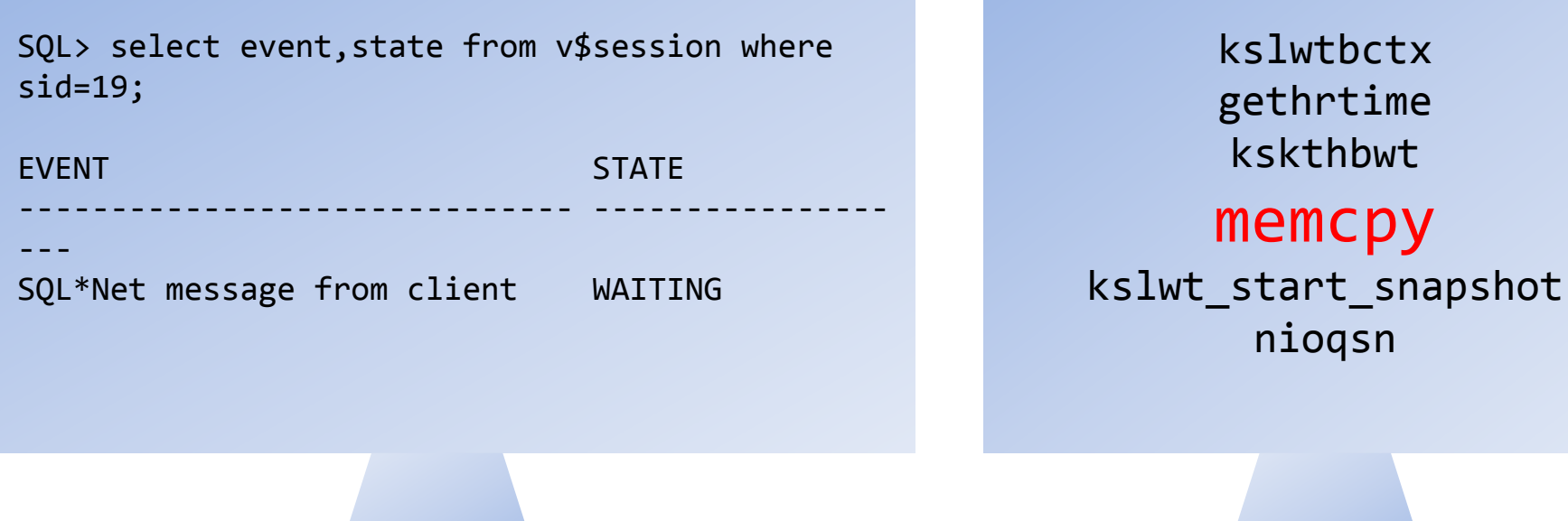

在CPU前进到memcpy函数入口处时, State列变为了Waiting。

神奇的等待事件

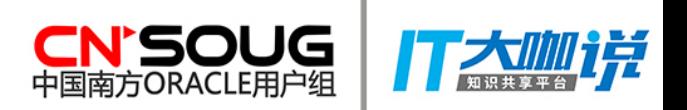

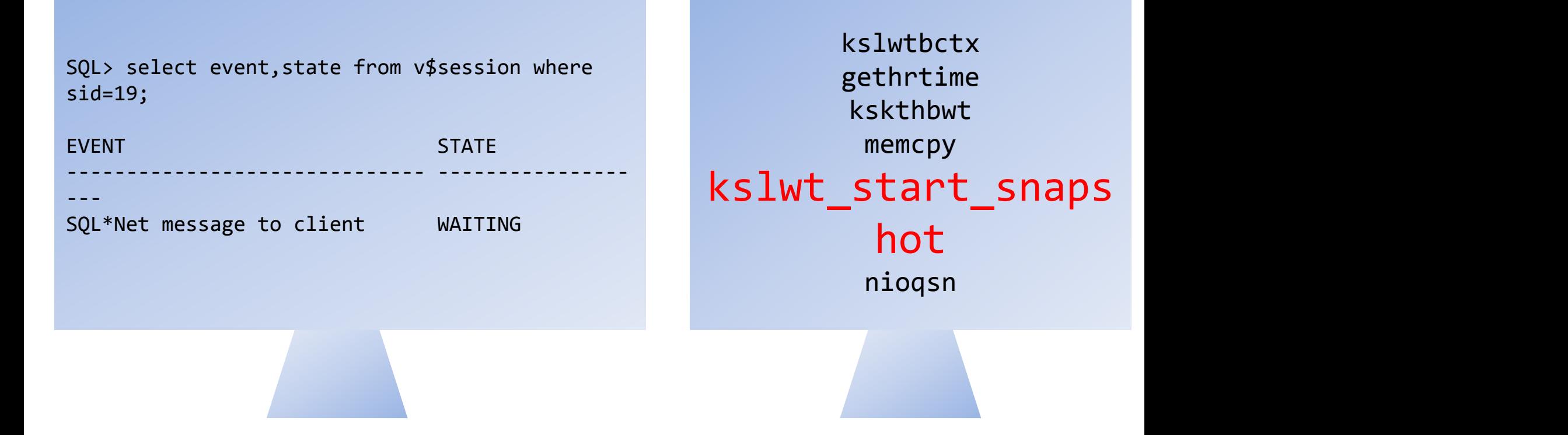

在CPU前进到kslwt\_start\_snapshot函数入口处时,EVENT列变为了" SQL\*Net message to client"。到此, Oracle完成了"登记"等待事件这一操作。 其始从kslwtbctx处, 等待事件就已经开始了。它调用gethrtime得到时间, 然 后调用kskthbwt修改v\$session.STATE列状态。再接着调用memcpy函数,将等 待事件编号拷贝到SGA中的v\$session中。

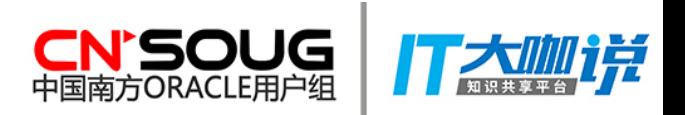

我们已经知道了kslwtbctx是Oracle产生等待事件的函数,哪么,等待事件的结束函数 是什么呢?

这个很容易找到,仍然从调用次数为4的函数中找,很快就能找到,很快就能找到, 等待结束的函数是: kslwtectx。下面这一串, 是等待事件结束时的函数调用堆栈:

> $K$ slwtectx $\rightarrow$  gethrtime kslwt\_end\_snapshot kslwt update stats int  $\rightarrow$  kews update wait time kskthewt

使用前面的方法,让CPU一个函数一个函数的向下执行,当执行到kskthewt函数时, v\$session中state列,会由WAITING变为WAITED KNOWN TIME,说明等待事件到此已经 完全结束了。

# 神奇的等待事件 CN'SOUG

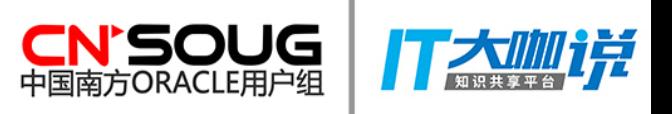

现在,让我们总结一下我们的成果:

1、看到kslwtbctx,就是某个等待事件开始了。红色字母"b",应该是begin。

2、看到Kslwtectx, 就是某个等待事件结束了。红色字母"e", 应该是end。

3、在kslwtbctx之下, 会有memcpy, 它所拷贝内存的前两个字节, 是一个整数(短整 型, short int),这个数字就是等待事件编号。

有了这三点信息,我们可以非常容易从DTrace的跟踪结果,总结出Oracle等待事件的 机制。

曾经有人问过我一个问题,Oracle会在什么情况下记录等待事件,利用我们的成果, 我想,可以回答这个问题了。

# 神奇的等待事件 cN'SOUG

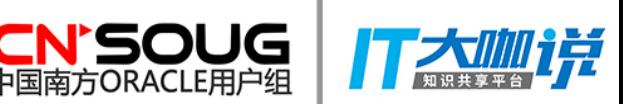

在v\$system\_event视图中, 有一个TIME\_WAITED\_MICRO列, 以微秒(日万分之一秒) 为单位的等待时间,正是这一列误导了我,我一直认为Oracle会记录任何超过一微秒 的动作:

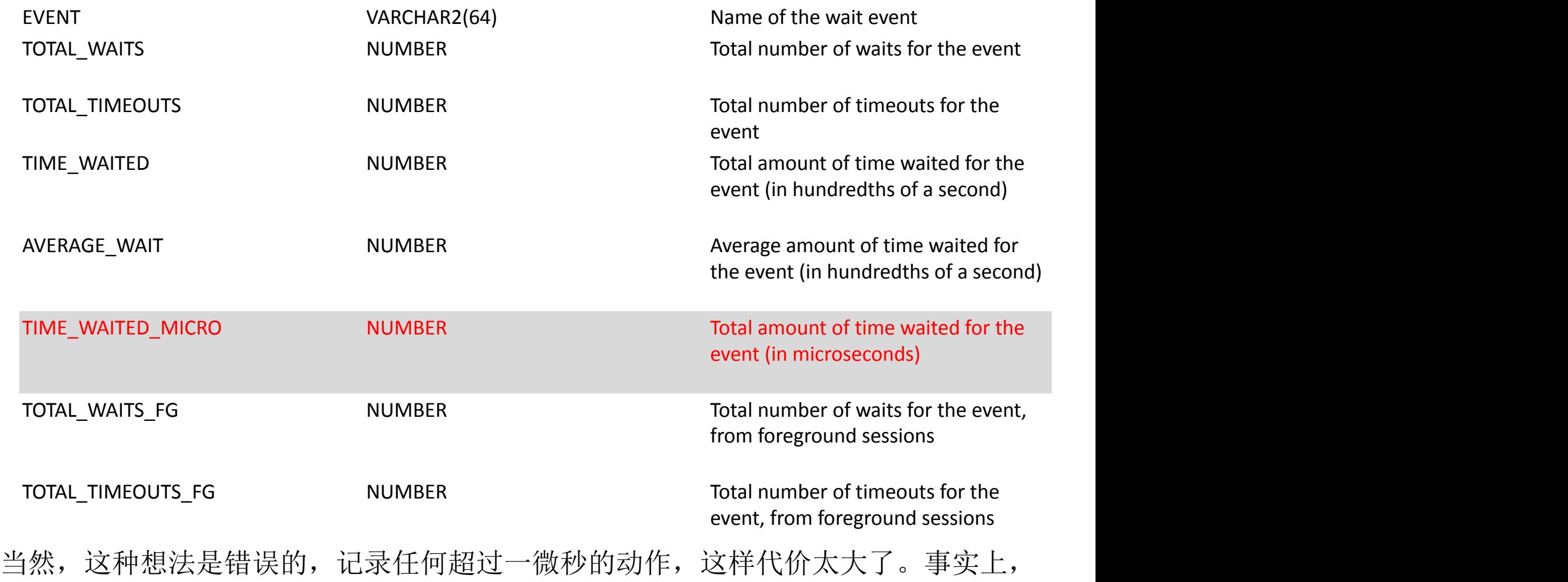

Oracle分两种情况记录等待事件。

# 神奇的等待事件 CN'SOUG

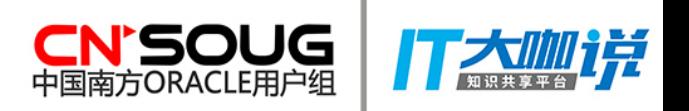

Oracle的等待事件可以分为两大类:

▶ 主动式

▶ 被动式

什么是主动式等待事件呢? 当Oracle要开始进行一个耗时很久的操作时, 无论是否遇 到阻塞,都会主动登记一个等待事件,告诉DBA,我要开始某某操作了。

被动式等待事件,发生在有竞争、进程被阻塞时。产生了阻塞,进程被Block住,在进 程转入Sleeping状态前,会登记一个等待事件,告诉DBA发生了什么。

简单点说,主动式就相当于,你要出远门了,要很久才能回家,出发前你会通知一下 家人,"我要出远门了"。被动式的呢,相当于你下楼买包烟,你可能穿着睡衣、拖 鞋,直接就下楼了,通常不用再主动的告诉家里人。但是在你买烟的过程中出现了竞 争,楼下小超市正在大促销,很多人排队结帐,你被阻塞了。这个时候,为了避免家 人担心, 你打个电话通知一下, "我被阻塞了"。

# 神奇的等待事件 CN'SOUG

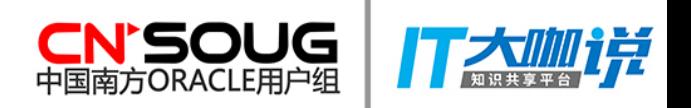

#### ▶ 主动式

主动式等待事件,Oracle只用于磁盘I/O、网络I/O,或和I/O相关的等待事件 。这 两类I/O操作, Oracle无法控制其快慢, 它们的进度取决于多种设备(磁盘、交换 机、网线、FC卡或网卡等)。有可能由于设备问题,导致进程长时间无法完成操 作。每一次I/O操作,都相当于上页PPT中说的"出趟远门",所以主动登记个等 待事件,免得家人担心。

#### ▶ 被动式

被动式等待事件,如果进程没有遇到阻塞,它不会登记等待事件。因此被动式等 待事件,是Oracle遇到竞争的标志。 但是不必担心,只要竞争在合理范围内,也就是说等待事件的响应时间不高、等 待次数正常,就不必担心。竞争总是会有的。

也就是说,除非遇到这两种情况: 进行I/O操作、遇到竞争,否则,Oracle是不会记录 等待事件的。

# 基于动态跟踪的运维工<mark>CN'SOUG</mark>

典型的运维性能问题:某操作的最耗时的部分在哪儿。

在Oracle中, 可以用"等待时间"、"时间模型"回答这个问题。

但有些时候"等待时间"、"时间模型"的粒度还是有点粗,或者有时候意义不明确。 我们可以使用动态跟踪工具,打造一个意义清晰的、粒度可控的展现工具,为我们发 现性能瓶颈。

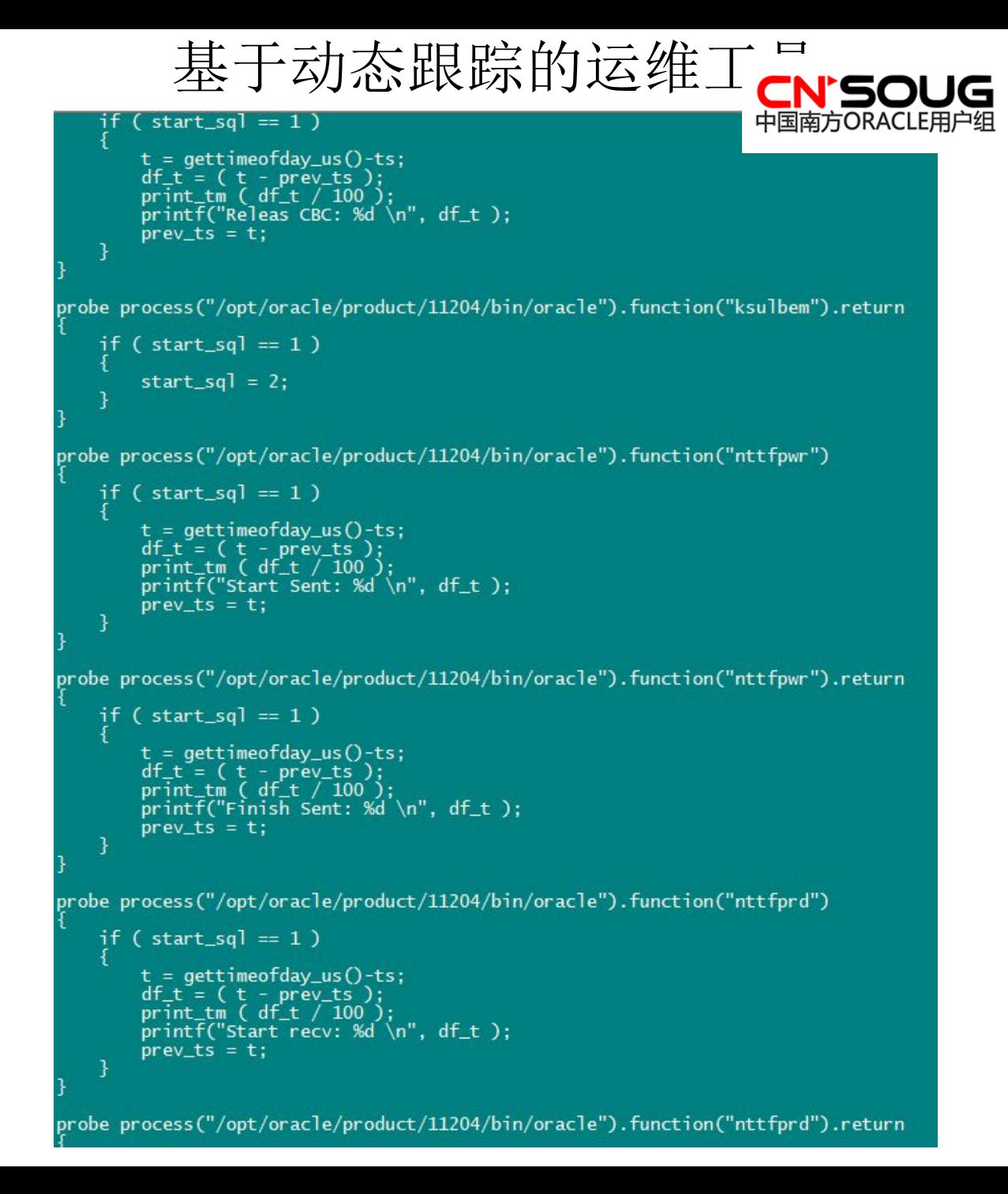

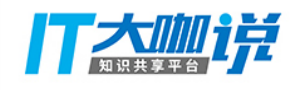

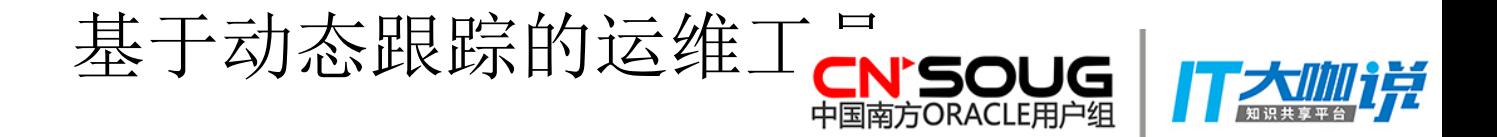

```
probe process("/opt/oracle/product/11204/bin/oracle").function("nttfpwr")
     if (start_sq] == 1)t = gettimeofday_us()-ts;<br>df_t = ( t - prev_ts );<br>print_tm ( df_t / 100 );<br>printf("Start Sent: %d \n", df_t );
          prev_t = t;
     ٦
probe process("/opt/oracle/product/11204/bin/oracle").function("nttfpwr").return
     if (start_sq = 1)
          t = gettimeofday_us() - ts;df_t = (t - prev_t s');<br>print_tm (df_t / 100);
          printf("Finish Sent: %d \n", df_t );
          prev_t = t;
     ł
```

```
[root@VAGE01 old]# ./sql1.stp -gx 10741 610 CN'SO
WARNING: cannot find module /opt/oracle/product/11204<sup>中国南方ORAC</sup>
Begin...
Start : 0
|
|
Start Parse : 100 
|
Find Cursor: 9
|
End of Find Cursor: 9
|
Get Mutex(S): 5
|
Release Mutex(S): 7 
|
Finish Parse: 3 
|
Start Exec: 5 
|
Start Wait Event: 80 , SQL*Net message to client 
|
Finish Wait Event: 9 , SQL*Net message to client 
|
Start Fetch: 10 
|
Start Read, Start get CBC latch on file_id:4, block_id:505 , : 13
```
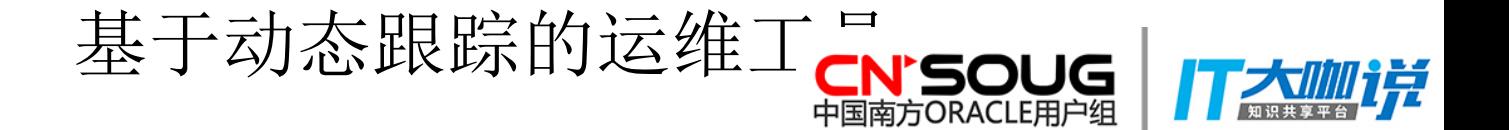

示例SQL: select \* from t1 where id=1, 两层索引, 逻辑读, 软软解析。最耗时的部分:

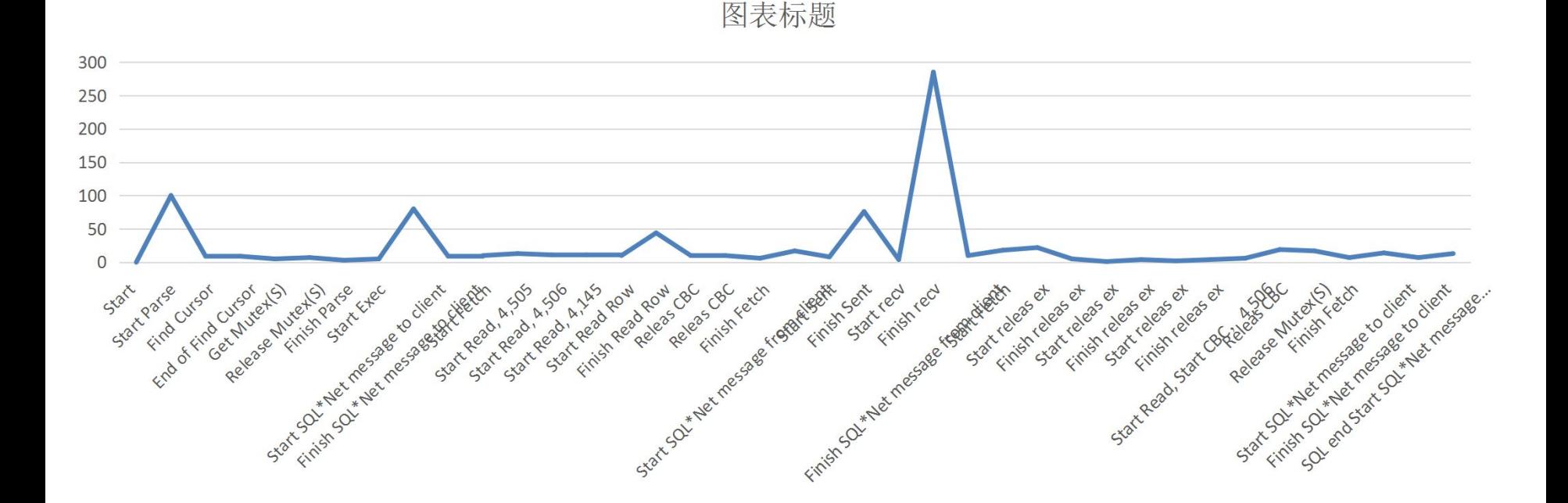

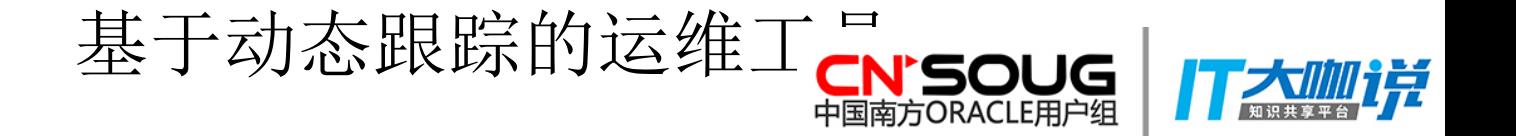

最耗时的部分,是从SQL\*Net message from client期间的Start Sent到Finish Sent,Start Recv和Finish Recv。

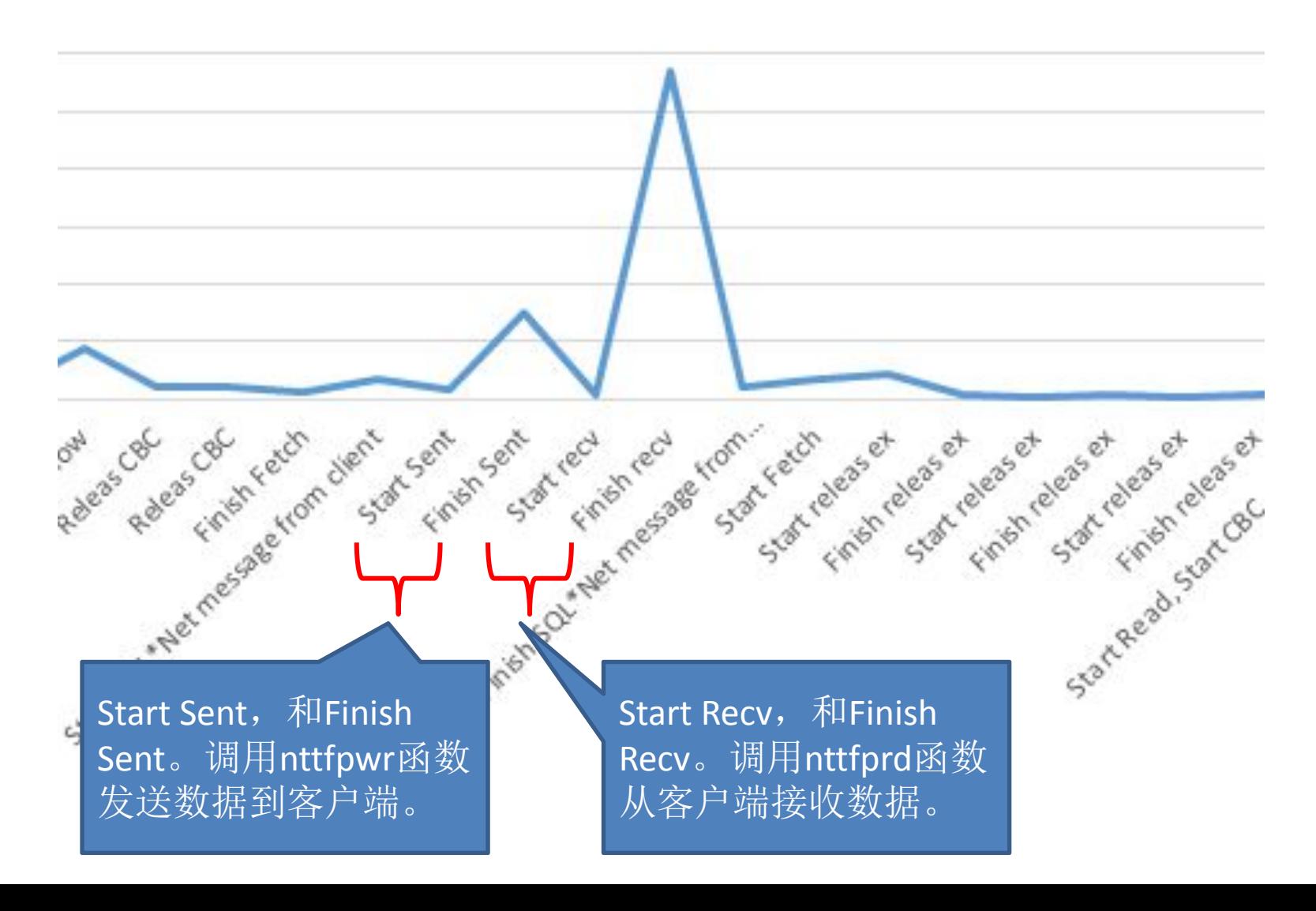

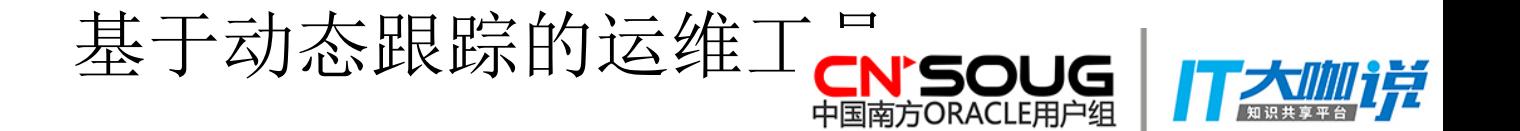

最耗时的部分, 是从SQL\*Net message from client期间的Start Sent到Finish Sent, Start Recv和Finish Recv。

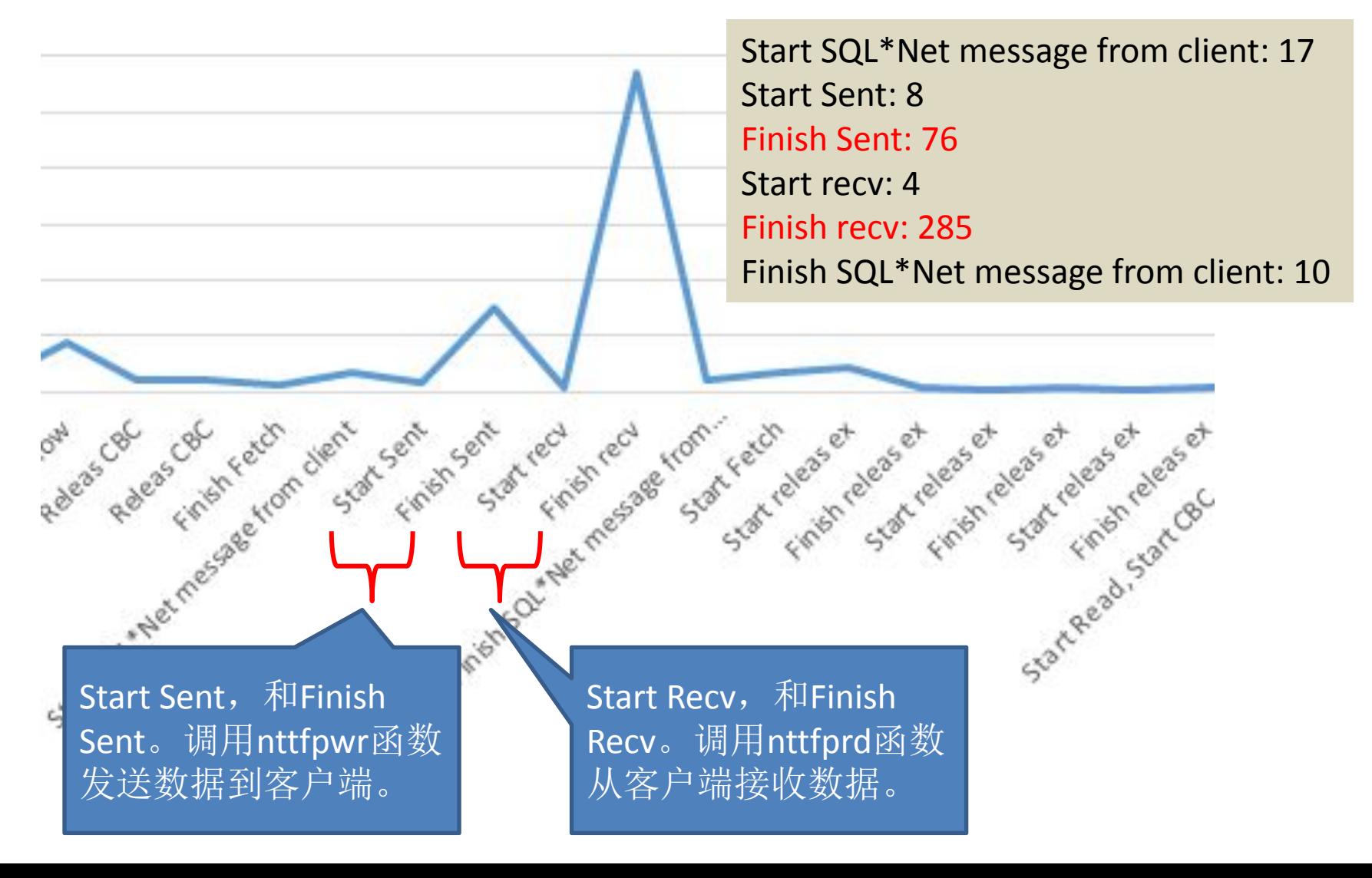

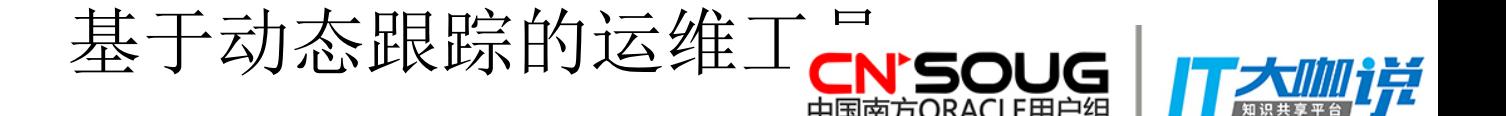

示例SQL: select \* from t1 where id=1, 两层索引, 逻辑读, 软软解析。最耗时的部分:

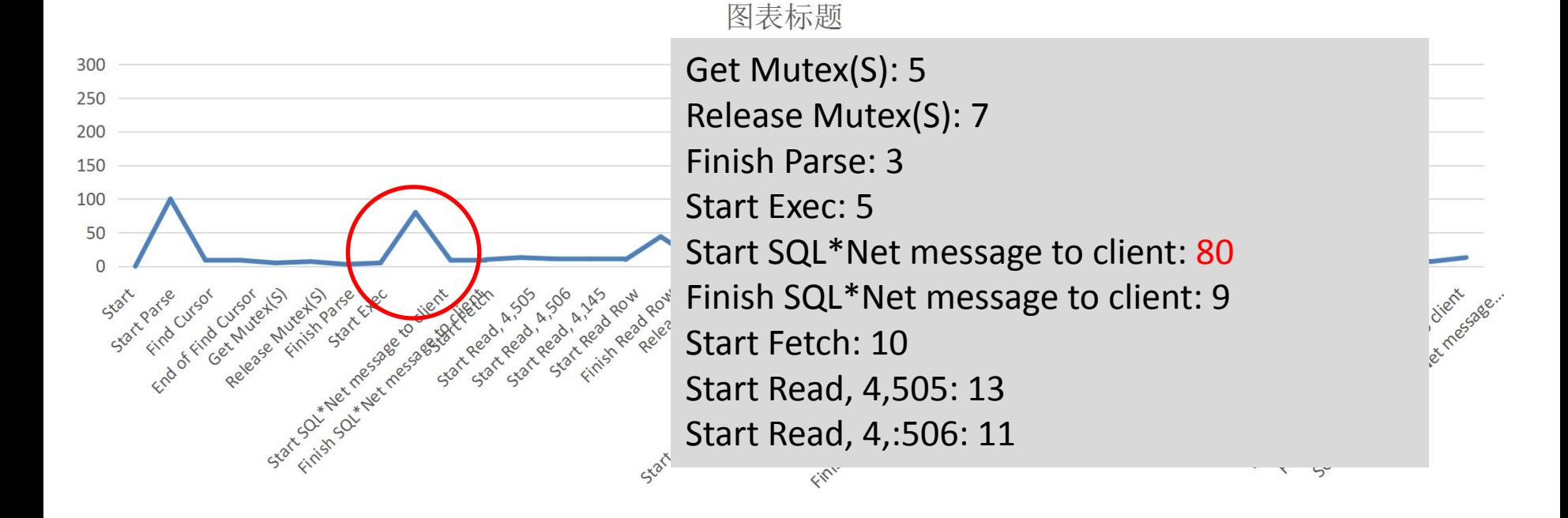

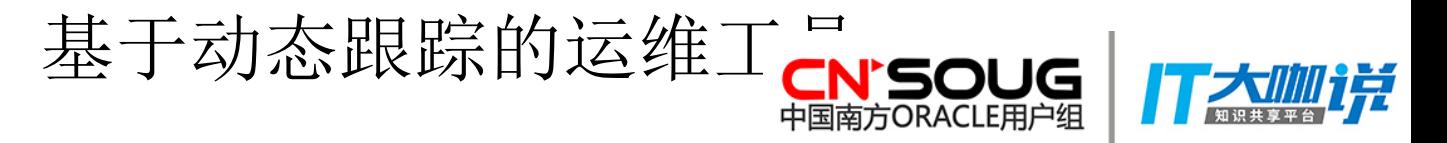

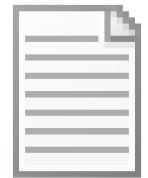

#### $sql1.$  stp. txt

包含了13个软解析、软软解析和逻辑读相关的重要的函数。 Kskthbwt:开始等待事件。11.2.0.3后,第三个参数为等待事件编号。 kskthewt :结束等待事件。 kksParseCursor :开始解析Cursor。 kgscFindCursor :开始尝试在共享池中发现Cursor。 kgxSharedExamine :开始持有共享Mutex。 opiexe:开始执行Cursor。 opifch2: 开始抓取的第二阶段。 kcbgtcr:逻辑读的起始。 kpofdr: 读行数据。 kghfrempty\_ex:合并共享池中的Chunk。 kcbrls:某些逻辑读的结束。 nttfpwr: 发送数据到客户端。 nttfprd:从客户端接收数据。